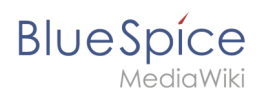

# **10 Social Wiki**

BlueSpiceSocial ist ein Set von Erweiterungen, die dem Wiki soziale Funktionen hinzufügen. Es ermöglicht Benutzern, schnell im Wiki zu kommunizieren und ihre Meinung auf Seiten leichter zugänglich zu machen.

# Inhaltsverzeichnis

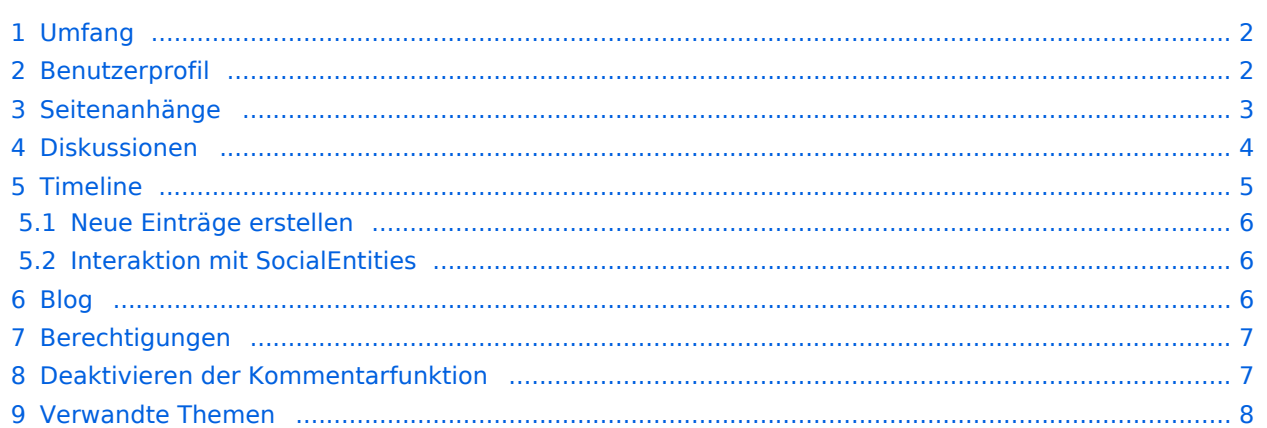

<span id="page-1-0"></span>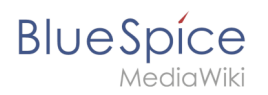

### Umfang

BlueSpice Social umfasst folgende Funktionen:

- **Benutzerprofil:** Seite Benutzer: Benutzername
- **Anhänge:** Verknüpfung hochgeladener Dateien mit Wikiseiten
- **Diskussionen:** Auf Wikiseiten erstellte Diskussionen mit Kommentaren. Diskussionsbeiträge können geschlossen werden.
- **Aktivitäten:** Seiten im Namensraum *SocialEntity* zur Nachverfolgung von Seitenbearbeitungen und erstellungen
- **Blog:** Blog-Spezialseite sowie Einbindung von Blogs in Wikiseiten
- **Microblog:** Blogbeiträge ohne eigene Titelzeile
- **Timeline:** Liste aller sozialen Wikibeiträge (Filter der Timeline kann zur Einbindung auf Wikiseiten benutzt werden)

#### <span id="page-1-1"></span>Benutzerprofil

Jeder Benutzer hat ein Profil im Wiki, das von BlueSpiceSocial bereitgestellt wird.

die über das persönliche Menü des Benutzers (durch Klicken auf das Benutzerbild in der oberen rechten Ecke) unter "Mein Profil" aufgerufen werden kann. Diese Seite zeigt einen Überblick über die Basisinformationen des Benutzers (abhängig vom Wiki-Setup) und das Profilbild des Benutzers. Unterhalb der Benutzerinformationen wird eine Liste der Benutzeraktivitäten angezeigt. Diese Liste enthält vom Benutzer veröffentlichte Kommentare, Aktionen auf Seiten und im Allgemeinen die Aktivität des Benutzers im Wiki. Außerdem können andere Benutzer Kommentare auf der Profilseite des Benutzers hinterlassen.

Über die Bearbeitungsfunktion der Seite kann zwischen der Profilinformation und den Aktivitäten des Benutzers auch Freitext eingegeben werden.

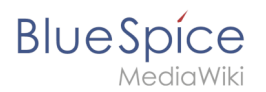

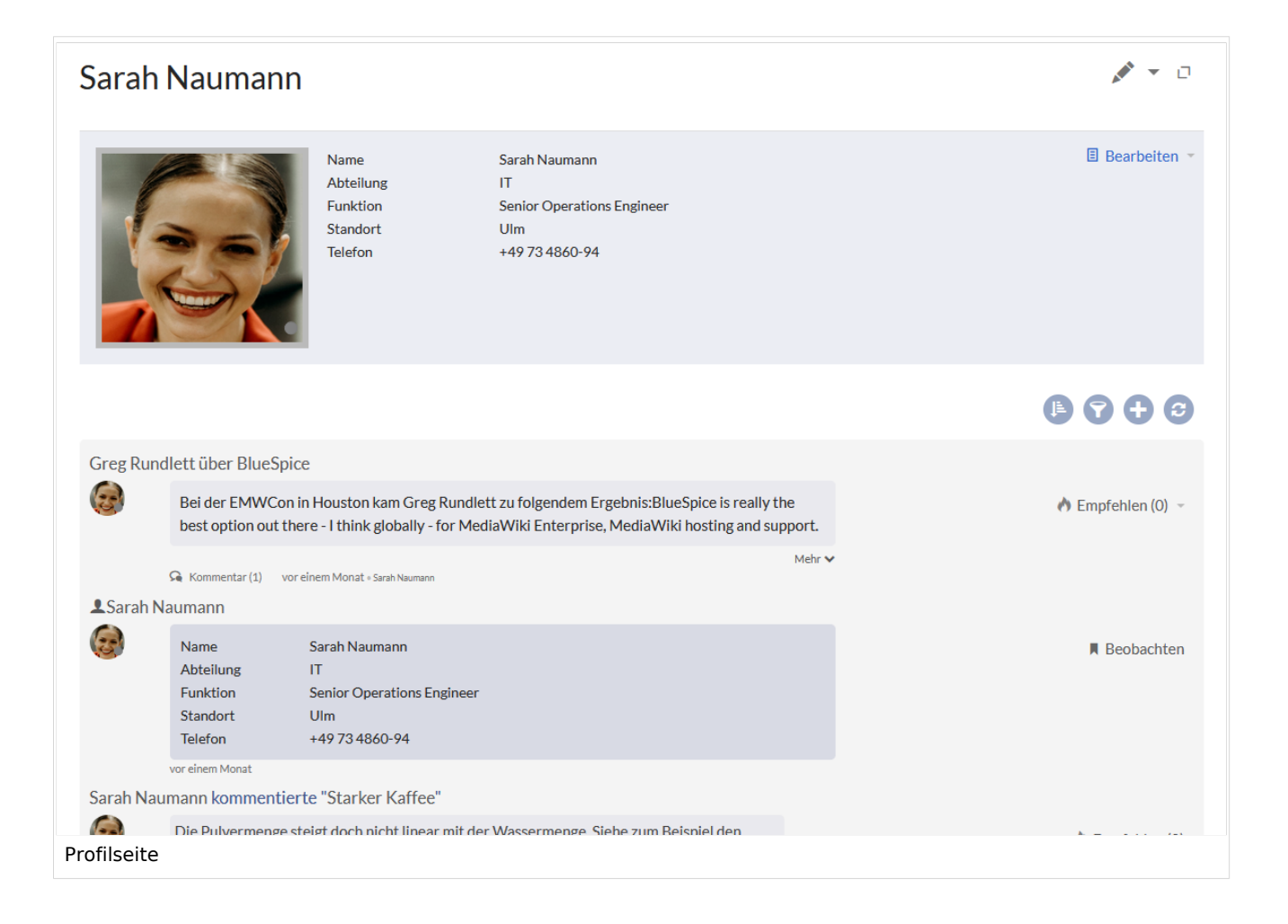

# <span id="page-2-0"></span>Seitenanhänge

BlueSpiceSocial integriert unter jeder Inhaltsseite im Wiki einen Bereich für Anhänge. Dieser Abschnitt zeigt die Dateien, die sich auf die jeweilige Seite beziehen. Benutzer können Dateien zu diesem Abschnitt hinzufügen oder daraus entfernen, indem sie hier auf das Symbol "..." klicken. Wenn Sie auf dieses Symbol klicken, wird Spezial: Anhänge/Seitentitel angezeigt, mit dem Sie die an eine bestimmte Seite angehängten Dateien verwalten können. Benutzer können Dateien anhängen, die bereits in das Wiki hochgeladen wurden, indem sie auf die Schaltfläche "Plus" klicken und eine Datei auswählen, oder neue Dateien zum Anhängen hochladen, indem sie Dateien in den markierten Bereich ablegen oder auf denselben Bereich klicken, um die hochzuladenden Dateien auszuwählen.

Diese Seite zeigt auch den Verlauf der Dateianhänge für die Seite.

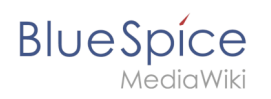

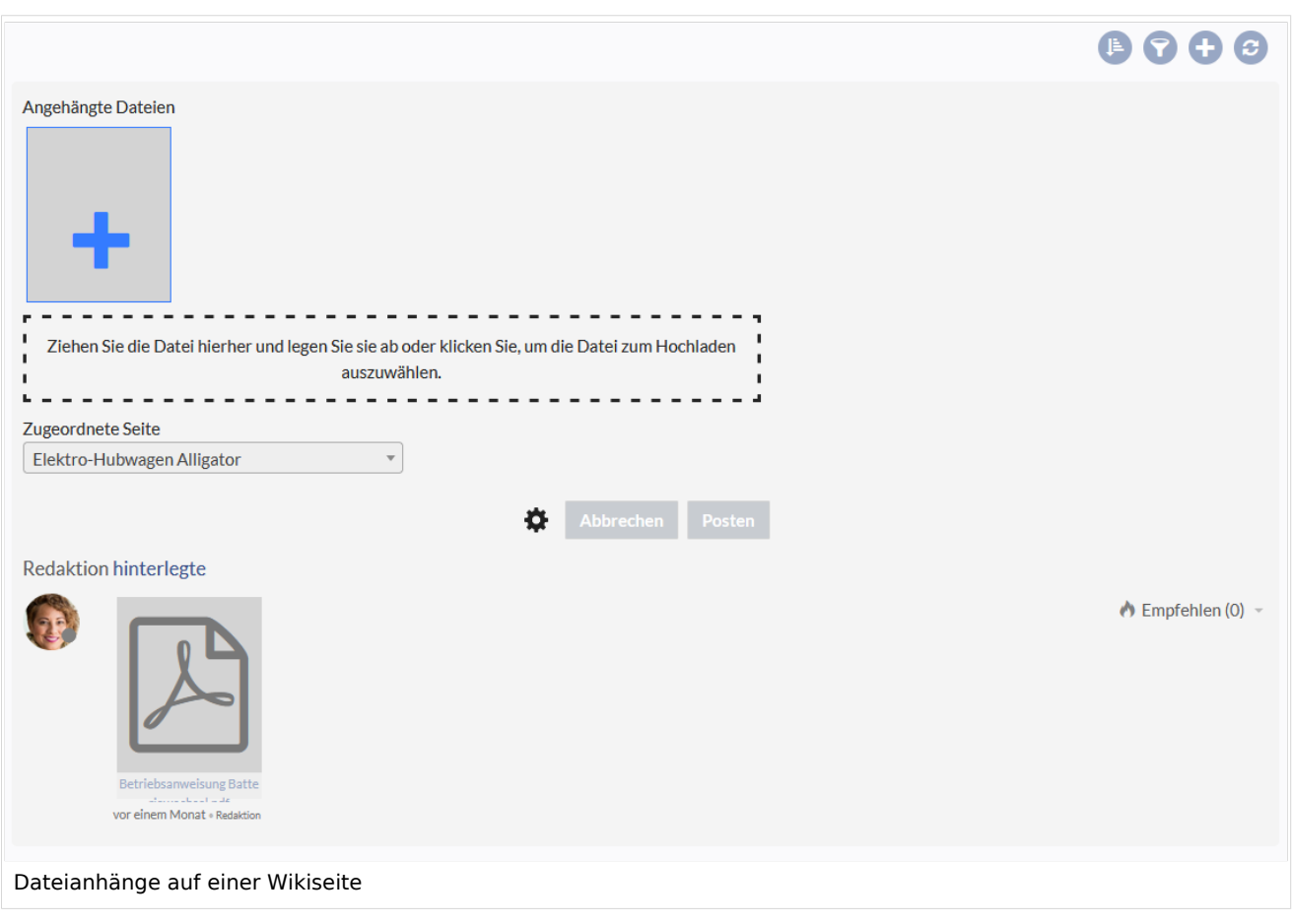

#### <span id="page-3-0"></span>Diskussionen

Wie bei den Seitenanhängen integriert BlueSpiceSocial einen Diskussionsabschnitt auf jeder Inhaltsseite im Wiki. In diesem Bereich können Benutzer den Seiteninhalt kommentieren. Benutzer mit entsprechenden Berechtigungen können neue Themen erstellen oder vorhandene kommentieren.

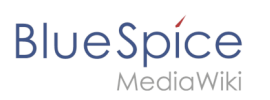

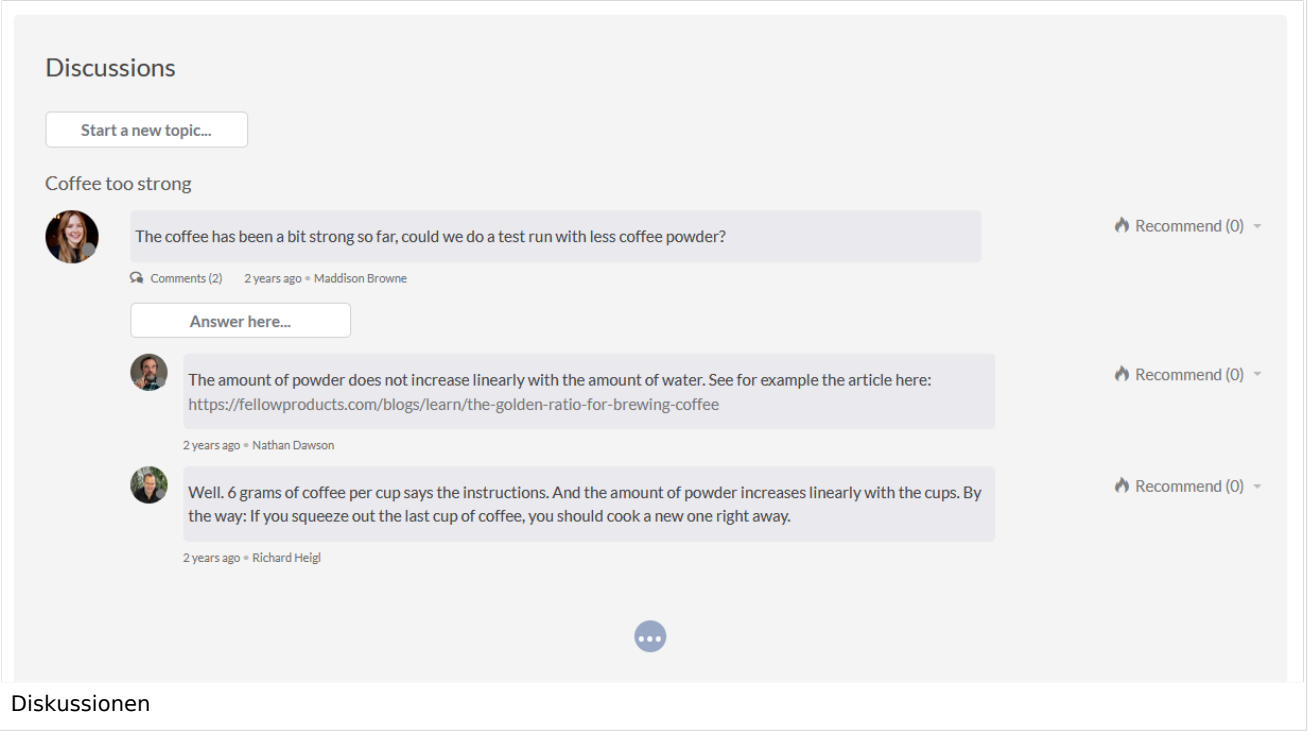

### <span id="page-4-0"></span>Timeline

Die Timeline ist eine Spezialseite, die einen Überblick über alle sozialen Konversationen im Wiki bietet. Es ist über die linke Navigation, auf der Registerkarte "Hauptnavigation" oder direkt über die Navigation zu Spezial:Timeline verfügbar.

Auf der Seite können Benutzer die angezeigten Elemente nach verschiedenen Kriterien sortieren und filtern oder neue Zeitleisteneinträge erstellen.

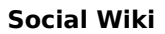

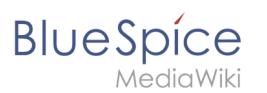

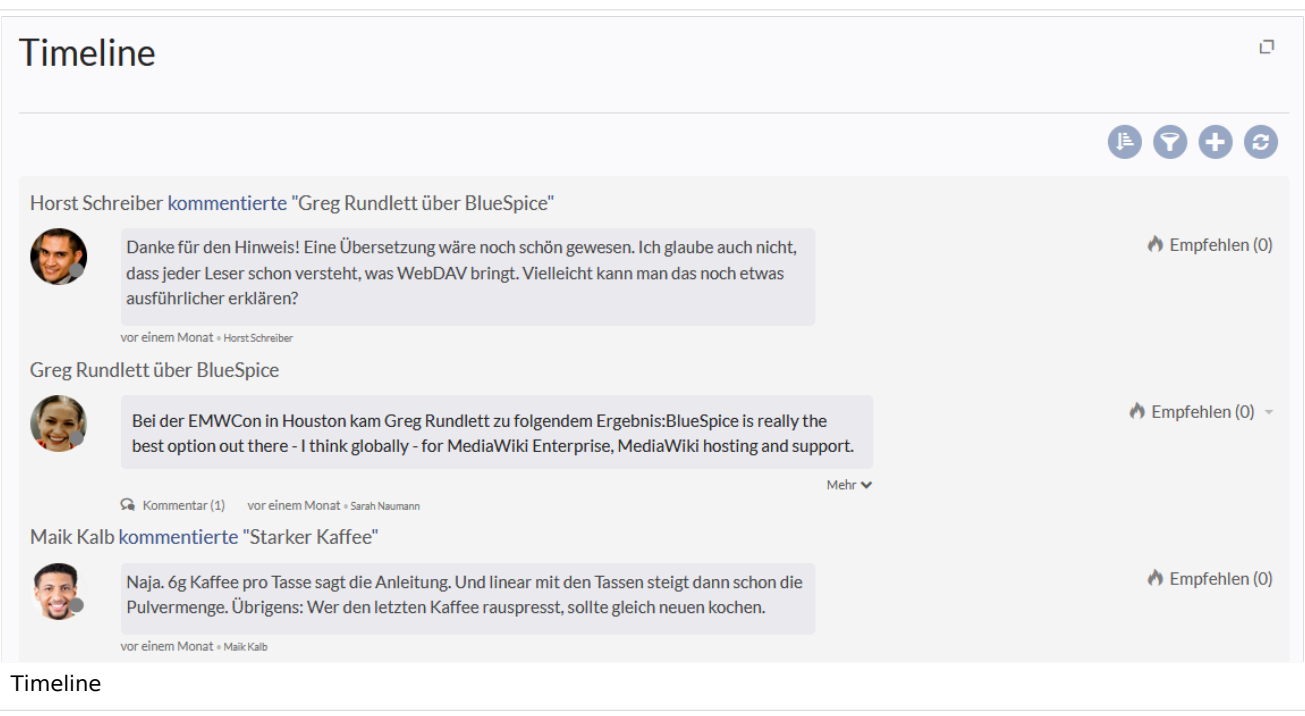

#### <span id="page-5-0"></span>Neue Einträge erstellen

Um einen neuen Eintrag zu erstellen, klicken Sie oben auf der Seite auf das Plus-Symbol. Es öffnet sich ein Menü, in dem Sie verschiedene Arten von Einträgen erstellen können:

- **Blogeintrag [Blog](#page-5-2) wird verwendet, um Themen mit anderen Benutzern im Wiki zu teilen**
- Microblog sehr ähnlich zum Blogeintrag, jedoch für kurze, prägnante Ankündigungen gedacht.
- Diskussionsthema wirft einen Diskussionspunkt auf, der sich auf eine bestimmte Seite bezieht.

#### <span id="page-5-1"></span>Interaktion mit SocialEntities

Jeder Eintrag in der Timeline (und an einer anderen Stelle im Wiki) wird als SocialEntity bezeichnet. Abhängig vom Typ der Entität stehen im unteren Teil der Entität folgende Optionen zur Verfügung:

- Kommentar Zeigt die Anzahl der Kommentare an, die sich auf die Entität beziehen. Wenn Sie darauf klicken, werden alle aktuellen Kommentare geöffnet, und Benutzer können einen Kommentar hinzufügen (sofern sie über die entsprechenden Berechtigungen verfügen).
- Empfehlen Zeigt die Anzahl der Benutzer an, die die Entität empfohlen haben. Benutzer können eine Empfehlung hinzufügen, indem Sie auf diese Schaltfläche klicken.
- Verknüpfte Artikel Zeigt die Anzahl der Artikel an, die mit dieser Entität verknüpft sind, und zeigt die Liste der verknüpften Artikel an, wenn Sie darauf klicken.
- Beobachten/Nicht mehr beobachten Zeigt an, ob der Benutzer die Entität gerade beobachtet (der Benutzer erhält Benachrichtigungen, wenn die Entität geändert wird). Durch Klicken auf diese Schaltfläche wird der Status der Beobachtung geändert.
- Offen/geschlossen Zeigt den Status der Entität an. Einige Entitäten, z. B. Diskussionen zu einer Frage, können mit einem Status verknüpft sein, sodass andere Benutzer wissen, ob die Frage beantwortet wurde.

<span id="page-5-2"></span>Blog

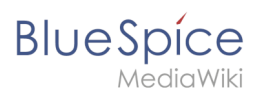

Blog ist eine spezielle Seite, auf der eine Übersicht aller im Wiki verfügbaren Blog-Entitäten angezeigt wird. Dies ist über die linke Navigation, im Abschnitt "Hauptnavigation" oder durch direktes Navigieren zu Spezial:Blog möglich. Die Liste der Blog-Einträge kann sortiert und gefiltert werden, indem Sie auf die Symbole über der Liste klicken.

[Mehr Infos zum Blog](https://de.wiki.bluespice.com/wiki/Handbuch:Erweiterung/BlueSpiceSocialBlog)

#### <span id="page-6-0"></span>Berechtigungen

Ab BlueSpice 3.2.7 sind folgende Rollen mit verschiedenen "Social"-Funktionen verknüpft. In früheren Versionen ist es nicht möglich, die Erstellung von Blogeinträgen über die Rolle *commenter* zu beschränken.

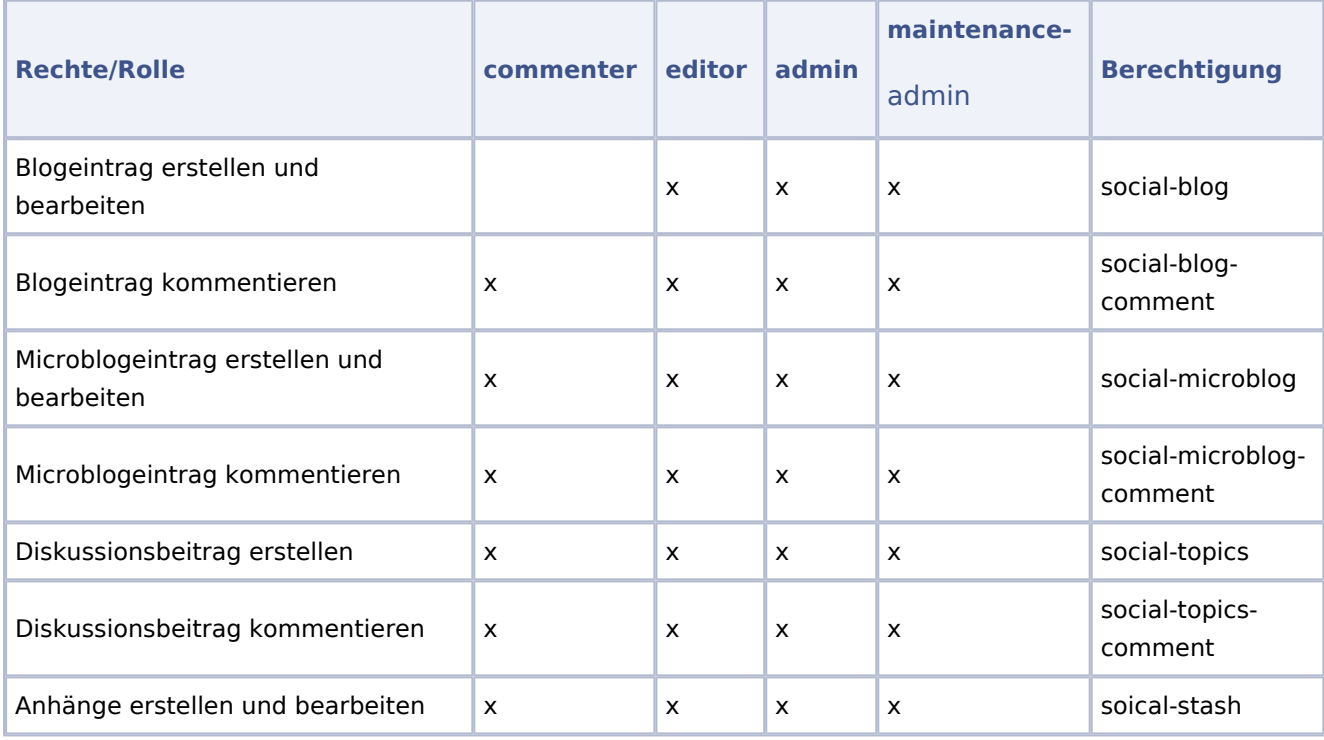

**Wichtig!** Die *commenter* Rolle kann nicht namensraumspezifisch vergeben werden. Wenn einer Gruppe die Rolle zugewiesen ist, hat diese Gruppe im gesamten Wiki keine Möglichkeit, Blogeinträge zu erstellen.

#### <span id="page-6-1"></span>Deaktivieren der Kommentarfunktion

Die Kommentarfunktion für Blog-, Microblog- und Diskussionsbeiträge kann in der LocalSettings-Datei auf dem Server deaktiviert werden.

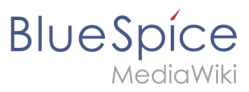

```
$bsgSocialCanHaveChildrenBlacklist = [
 'blog', // disable comments on blog
 'topic', // diable comments on discussion topics
 'microblog' // disable comments on microblogs
];
```
### <span id="page-7-0"></span>Verwandte Themen

- [Blog](https://de.wiki.bluespice.com/wiki/Handbuch:Erweiterung/BlueSpiceSocialBlog)
- [Diskussionsanhänge](https://de.wiki.bluespice.com/w/index.php?title=Handbuch:Erweiterung/BlueSpiceSocialTopics&action=view)
- [Kommentare](https://de.wiki.bluespice.com/w/index.php?title=Handbuch:Erweiterung/BlueSpiceSocialComments&action=view)
- **•** [Benutzerprofil](https://de.wiki.bluespice.com/wiki/Handbuch:Erweiterung/BlueSpiceSocialProfile)
- [Referenz:BlueSpiceSocial](https://de.wiki.bluespice.com/wiki/Referenz:BlueSpiceSocial)

[Technische Referenz: BlueSpiceSocial](https://de.wiki.bluespice.com/wiki/Referenz:BlueSpiceSocial)